## **IIPP Safety Training Instructions**

You may use the computers in either LI-108 (check out headphones from the Reserve Desk) or in LI-118 (check out headphones at the front counter). The online IIPP can also be accessed from any computer with an internet connection.

- 1. Go to **mytraining.vipjpa.org/vipjpa.org/vip/Course\_Catalog.html**
- 2. Click on the "Injury and Illness Prevention Plan (IIPP)"
- 3. Complete the **IIPP (Injury and Illness Prevention Plan) training only**.
	- a. The other trainings are not required. However, your supervisor may want you to take them if they apply to the duties you will be performing.
- 4. Complete the test with 100% score.
	- a. Fill out your name on the Certificate of Completion. Fill in your title as Volunteer. **If your name is not printed on the certificate, you will need to retake the training. Administrative Services will not accept your certificate without a printed name on it and your start date will be delayed.**

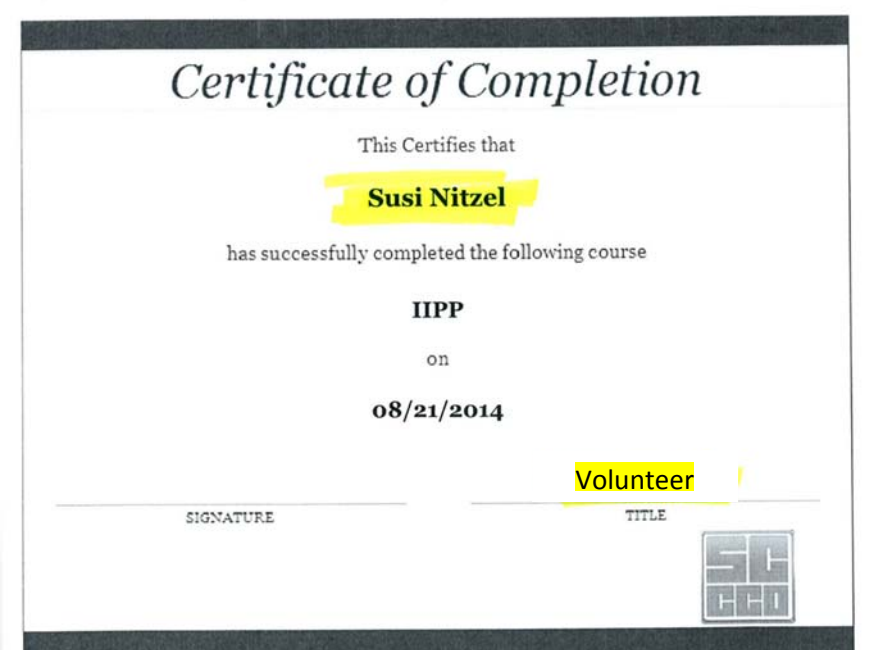

5. Print, sign, and return to the hiring department/division along with your other paperwork.